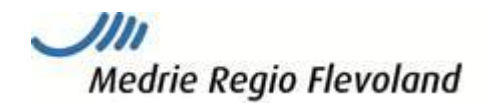

# Zorggroep Flevoland

# Van start met het KIS en Ouderenzorg

In deze handleiding vindt u alleen die items die anders of specifiek zijn voor (het starten) van ouderenzorg t.a.v. het KIS. Voor algemene vragen kunt u de 'Handleiding KIS huisartsenpraktijken' raadplegen.

## 1. Checken instellingen

Om de uitwisseling tussen HIS en KIS mogelijk te maken is het nodig via 'instellingen' aan te geven welke gegevens en onderzoeken u wilt uitwisselen. Zie verder 4.13 van Handleiding KIS huisartsenpraktijken.

## 2a Importeren patiënten (via OZIS)

Zie hiervoor de Handleiding KIS 4.9

## 2b. Aanmelden patiënt (eenmalig per patiënt)

#### Welke patiënten in KIS?

Kwetsbare ouderen met complexe problematiek, patiënten met dementie.

Uw ouderenzorgpatiënten met ICPC code A49.01/A05 kunnen (indien gewenst verzorgd door de zorggroep) via OZIS geïmporteerd worden vanuit het HIS. De patiënten verschijnen daarna eerst op de werklijst. Om de aanmelding te voltooien:

- **•** Klik op Werklijst Alle Activiteiten
- Kies een item uit de werklijst genaamd Aanmelden patiënt
- De gegevens zullen door Ozis al zijn ingevuld. U kunt eventueel gegevens aanvullen.
- Vink aan Ok, naar patiëntendossier en klik op Enter
- Het dossier staat nu op de patientenlijst

Indien u een patiënt wilt aanmelden die reeds met de diagnose diabetes, CVRM en/of COPD in het KIS staat, dan kunt u via het bestaande dossier kiezen voor 'start nieuwe behandeling'. Deze patiënt is immers al bekend in het KIS en kan niet nogmaals worden geimporteerd.Of: via Home>aanmelden>aanmelden patiënt> ouderenzorg.

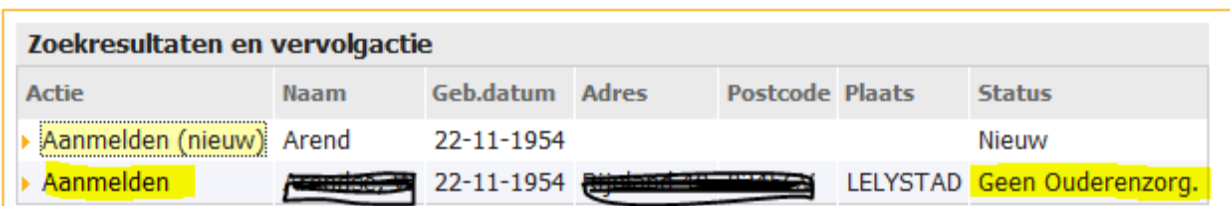

Let op: klik dus niet op aanmelden (nieuw), want dan gaat u een geheel nieuwe patiënt aanmaken.

## 3. Importeren historie uit het HIS

Zodra u een aantal patiënten heeft aangemeld, en ze op de patiëntenlijst staan kunt u historische gegevens uit het HIS importeren (mits in het HIS goed ingevoerd). Meld bijvoorbeeld steeds die patiënten aan die u de volgende dag op uw spreekuur ziet en importeer de gegevens.

Ga naar de homepage

- Klik in het tabblad taken op Importeren *medische data*
- Kies bij de behandeling waarvoor u wilt importeren *ouderenzorg*
- Plaats een vinkje in het vakje voor de betreffende patiënt.
- Klik op de knop importeer selectie

Onderstaand is van toepassig indien betreffende professionals over een KIS account beschikken. Check dit bij de programmamanager van uw regio.

### 4. SO/Casemanager betrekken bij de zorg/verwijzen

Het is mogelijk via het KIS een specialist ouderengeneeskunde (SOG) of casemanager te consulteren voor kwetsbare ouderen al dan niet met (verdenking op) dementie. De SO kan ook de verschillende onderzoeken invoeren en het IZP in- of aanvullen.

U kunt elk willekeurig onderzoek aanvragen bij ZONL. Zoals bv een GFI of een consult. Let op: vink altijd aan: 'informeer mij', u krijgt op de werklijst dan een melding zodra een ketenpartner, bv de specilaist ouderengeneeskunde, een consult heeft ingevoerd. Het dossier wordt dan opengesteld voor de betreffende ketenpartner. Kies daarvoor een van de volgende organisatie: Ouderenzorg……..

1. POH stuurt aanvraag voor een consult naar Casemanager/ZONL/WZF/Coloriet zodat deze toegang krijgt tot het dossier.

#### Dossier vullen

De ketenpartner zal zich een beeld willen vormen van de patiënt en heeft daarvoor informatie nodig. Zo zal bv de GFI of easycare zichtbaar zijn voor hem/haar als u dit in het KIS invoert. Het aanmeld-/verwijsformulier kunt als bijlage (PDF) uploaden wanneer u zelf een consult invoert. Ook bv andere (histrische) info uit het HIS (mits als pdf opgeslagen) kunt u op die manier in het KIS zetten.

2. POH voert een consult in en uploadt benodigde bijlagen, zoals het aanvraagformulier en eerder afgenomen onderzoeken. Zo heeft de SOG de gegevens digitaal beschikbaar en kan deze zo nodig printen.

## 5. Module MDO

Via deze module kunt u met de betrokken zorg- en hupverleners overleggen over een patiënt en de voortgang bespreken. Degenen met de rol 'inzage IZP' kunnen het IZP ook inzien. Bijvoorbeeld een sociaal werker: hij/zij heeft bijvoorbeeld wel inzage in het IZP en NAW gegevens, maar niet in de monitor waar medische gegevens staan.

Met behup van deze module kunt u MDO's (GPO'S) plannen en het IZP evalueren.